# **Jak na Excel**

# **Obsah cvičení**

**M-language**

Teorie

Strukturovaná data - List

Strukturovaná data - Record

Strukturovaná data - Tabulka

# **Pavel Lasák**

Lektor, expert na Microsoft Excel, držitel prestižního ocenění Microsoftu MVP v České republice <sup>5002722</sup>

# **Další informace ke cvičení:**

https://office.lasakovi.com/excel/Query-editor/M-code-M-Language-zaklady-Power

Copyright, Pavel Lasák 2019, rev 2020, rev 2023

MVF

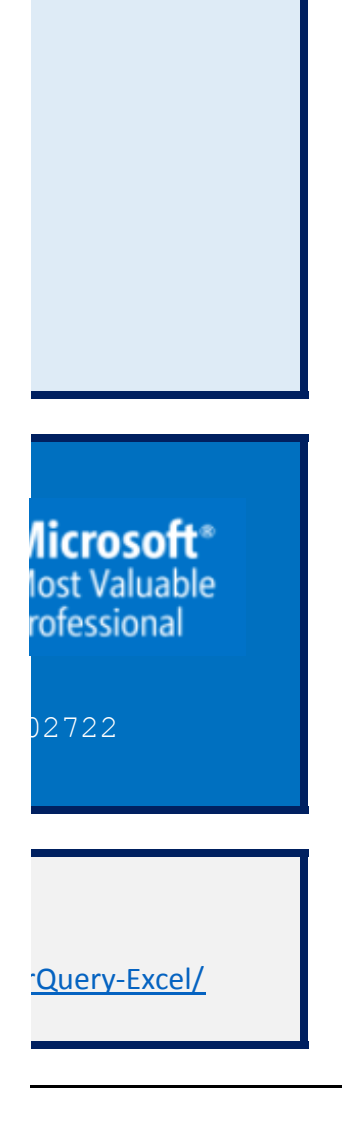

# **Složka Podsložka Soubor List**

# **Co to je**

Je o součast PowerQuery e Jde o funkční jazyk pro vytv

# **Jak jej mohu vidět?**

V PowerQuery editoru mus Případně si můžete zobrazi V základu je M kód o hodn

# **Základní úpravy**

M kod v libovolném krok (s

Případně přes Fx můžete v

Pozor při praní jazyk respe více o referenci u microsof https://docs.microsoft.com

Případně k dostupným knil

## **hodnotách (Values) a dota**

Výraz je něco, co se dá vyh

Hodnota je kus datové infc Hodnoty mohou být čísla text logická hodnota binární datu čas … Hodnoty jsou ale i:

> seznamy záznam v tabulce (ř. seznamy seznamů a seznamy tabulek tabulka

# **Poznámky a komentáře**

// komentář \*/ this is my comment \*/

# Pojďme se na hodnoty

# **Samostatné hodnoty (jedr**

Samostatné hodnot 125.44 "JakNaExcel" **True** *null*

# **Samostatné hodnoty vytvo**

Půjde hlavně o časo

#time (hodiny, minu #date (roky, měsíce, #datetime (roky, mě #datetimezone (rok #duration (dny, hod Například k vytvořer

### **Strukturovaná data**

**seznamy**  $= \{1, 2\}$ 

 {3, 4, 5} {{1, 2}, {3, 4, 5}}

# **sekvenční seznamy**

= {"a".."d"}

Seznam seznamů {{1, 2}, {3, 4, 5}}

Neplést se zázname

### **Záznam Rekord**

 $[FirstName = "John"$ 

**Tabulky**

#table({"Letters", "N

# **Dotazy (výrazy) Expres**

Dotaz (Výrazy, vzore Výraz  $1 + 1$  se vyho Výraz 3> 2 se vyhoc Výraz "Hello" a "Wor Výraz Text.Upper ("I

pojďme se podívat do v do

## **Aritmetické operát**

M kód umí klasické #date (2018, 12, 25)

## Porovnání - porovna

Hodnoty v M kódu r

x <y se vyhodnotí jal x> y se vyhodnotí jal  $x \leq y$  se vyhodnotí j  $x$  = y se vyhodnotí j  $x = y$  se vyhodnotí ja  $x \leq y$  bude vyhodno  ${1,2,3,4} = {1,2,3}$ 

# **Zřetězení (sloučení)**

Můžete zřetězit text "Ahoj" & "Svět" se v  ${1,2,3}$  &  ${3,4,5}$  se v

# **Logický**

Můžete provádět or

#### Komentáře

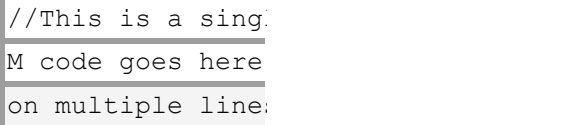

#### Len

Nechte prohlášení Příkaz let umožňuje,

**let**  $a = 1$ ,

$$
b = 2,
$$
  

$$
c = a + b
$$
  
in  

$$
c
$$

podívám se podrobr

Variable Names let #"Is this a variable in #"Is this a variable

# **Each Statements**

Každá prohlášení

Každý výraz je zkratl let Source =  $#tal$ 

#"Added Cust in #"Added Cust

```
1e{\tt t}Source =#"Added C
in
      #"Added C
\mathfrak{q}
```
# **If Then Else Statemer**

Pokud jde o logické

if [logický výraz k test pak [udělej, když je t

else [to když falešný Syntaxe je přímá a je

```
Funkce
     Funkce je mapování
     nechat
        Produkt = (x, y) = xVýsledek = Produ
     v
         Výsledek
     Opět v samostném č
```
# **Jiné ukázky kódu**

Načtení dat  $=$  Excel.CurrentWorl

Filtrace = Table.SelectRows(

Změna typu  $=$  Table.TransformColumn Přejmenování  $=$  Table.RenameColu

Přidání sloupce = Table.AddColumn(

Odebrání sloupce = Table.RemoveColu

Další ? Napadá vás co do tohoto p

# M-Language , M-kód

https://office.lasakovi.com/

**Teorie** 09 - Power Query Editor 95 - M-language 95d - PQ - M-Language - základ .xls

editoru. Někdy označován jako M-code, M-language, M-kód, M-jazyk. váření dotazu na práci s tabulkami. V základu si jej píše Excel v PowerQuery sám na základě vašich čino

síte spustit a zobrazit řádek vzorců i rozšířený editor. Co který příkaz znamená se pokusim rozebrat dále otách (Values) a dotazech/výrazech (Expressions) o čemž se rozepíšu dále

Popis okna Jméno tabulky Vlastní kód Případné chyby X | | ⊙ ▼ ▼ | Tabulka1 - Editor Power Query Soubor Domovská stránka Fransformace ■ Řádek vzorců | ■ Neproporcionální ۱à Zobrazit prázdné zr **Nastave** Nastaveni<br>| dotazů Kvalita sloupce Rozložení  $N\acute{\sigma}$  $\rightarrow$   $\|\times \sqrt{f_X}\|$  = Table. SelectRows ( Dotazy  $\boxed{m}$ ,  $1^2$ <sub>3</sub> Id  $\overline{\mathcal{X}}$  $1/\sqrt{2}$  $\overline{1}$  $\overline{2}$ 

> $\overline{\textsf{G}}$ Do tabulky Převod

> > Dotazy [2] **E** Tab  $\mathbb{H}$  Tab

sekci) z dotazu, upravite kliknutím do vzorce a přidáním, vylepšením. Potvrzení změnpřes klávese Enter

kládat funkce (o tom v samostatném článku)

ktuje malá a velká písmena "JakNaExcel" je něco jiného než "Jaknaexcel" více o referenci $u$ n/cs-cz/powerquery-m/index

hovnám se dostanete přes slovo #shared

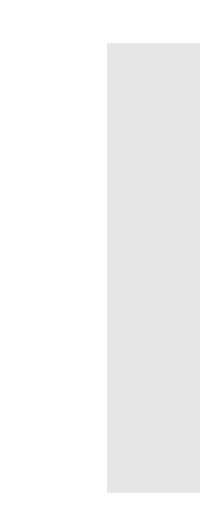

# **hzech (Expressions)**

iodnotit. Nebo-li pokud vyhodnotím mohu vrátit zpět nějakou "hodnotu". Z dotazu 1 + 1 mohu tento

prmace nebo-li

ádek) td.

Jednořádkový více řádkový

# **Pojďme se na hodnoty podívat podrobněji**

**sotlivé)** 

y jsou základním stavebním kamenem pro všech ostatních hodnoty (např. záznam se skládá ze smamostatných hodnot číslo text logická hodnota skutečně prázdná hodnota, i designově graficky se liší v tabulkách

# **ořené funkcí**

vé funkce

ity, sekundy) , dny) !síce, dny, hodiny, minuty, sekundy) y, měsíce, dny, hodiny, minuty, sekundy, offset-hodiny, offset-minuty) iny, minuty, sekundy) ní data 2018-12-31 je nutné jej zkonstruovat pomocí vnitřní funkce #date (2018, 12, 31).

Sekvenční seznamy můžete vytvářet ve formátu {x..y}. {2..5} vytvoří seznam {2, 3, 4, 5}. Toto funguje t

Jsou také možné seznamy seznamů, takže  $\{1, 2\}$ ,  $\{3, 4, 5\}$  je seznam dvou seznamů. První seznam ob PowerQuery zobrazí List a prokliknutím se teprve zobrazí hodnoty daném seznamu…

m (Records)

 $\vert$ , Age = 38]

Záznam je uspořádaná sekvence polí. Každé pole se skládá z názvu pole, které jedinečně identifikuje p Záznam je uspořádaná sekvence polí. Každé pole se skládá z názvu pole, které jedinečně identifikuje p Záznam můžete definovat pomocí hranatých závorek. [FirstName = "John", Age = 38] je záznam se dv Záznamy záznamů jsou také možné,  $[Osoba = [Jméno = "Jan", Věk = 38]]$  je záznam s jedním polem s názvem polem. Jsou také možné prázdné záznamy, [] je prázdný záznam.

Můžete odkazovat na hodnotu pole v záznamu podle názvu pole. [Jméno = "Jan", Věk = 38] [Jméno] s

umbers"}, {{"A", 1}, {"B", 2}, {"C", 3}}) Tabulka je uspořádaná posloupnost řádků, kde každý řádek je seznam.

Tabulky lze sestavit pouze pomocí vlastní funkce. Tabulku můžete sestavit pomocí funkce #table () ze

#table ({"Dopisy", "Čísla"}, {{"A", 1}, {"B", 2}, {"C", 3}}) vytvoří tabulku se 2 sloupci, 3 řádky a záhlaví slo

Je možné vytvořit prázdnou tabulku pomocí prázdných seznamů ve vnitřní funkci #table (). #table ({},

Na libovolnou hodnotu v tabulce můžete odkazovat s indexem řádků na základě nuly a názvem záhlav

# **Dotazy (výrazy) Expressions podrobněji**

ec) je cokoli, co lze vyhodnotit a vrátit hodnotu. Ono i hodnota je vlasně dotaz ;) Hodnota 1 vyhodnotí a dnocuje jako 2. Jnotí jako pravdivý. rld" se hodnotí jako "Hello World". Hello World") se vyhodnotí jako "HELLO WORLD".

tazech výrazech funkcích lze používat

## **Ory**

aritmetickými operátory +, -, \* a / (což je logiocké ale neškodí zmínit). Umožní přidávat, odečítat, náso + #duration (7, 0, 0, 0) se vyhodnotí na 2019-01-01.

### ávací operátory

nůžete porovnat pomocí operátorů porovnání <,>, <=,> =, =, <>.

ko true, pokud x je menší než y. ko true, pokud x je větší než y. jako true, pokud x je menší nebo rovno y. jako true, pokud x je větší nebo rovno y. iko true, pokud x se rovná y. pceno jako true, pokud x není rovno y.

**Zřetězení (sloučení)** tové a sloučené seznamy, záznamy a tabulky pomocí ampersand & operator. vhodnotí jako "Ahoj svět". vhodnotí na {1,2,3,3,4,5}.

berace s booleovskými hodnotami (nebo výrazy, které se vyhodnocují v booleovských hodnotách) s op

le line comment /\*This is a comment s\*/ M code goes here

, aby byla sada hodnot vyhodnocena a přiřazena názvům proměnných a poté použita v následujícím v

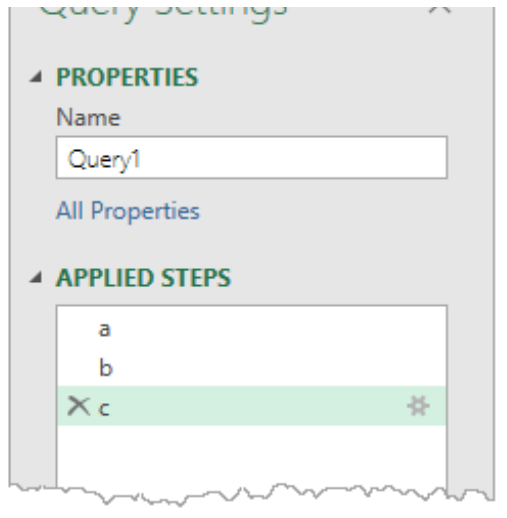

něji v samosttném článku jen to mám Variable Names

```
let
                                           #"Is this a variable name? Wow!!!" = 1 + 1in
\ge name? Wow!!!" = 1 + 1
                                           #"Is this a variable name? Wow!!!"
\ge name? Wow!!!"
```
kou pro deklarování funkcí, které berou jeden parametr s názvem (podtržítko).

```
ble({"Numbers"}, {{1}, {2}, {3}, {4}, {5}}),
om" = Table.AddColumn(Source, "Double", each <math>2*[Numbers])</math>
```
 $\text{cm}$ "

```
#table({"Numbers"}, {{1}, {2}, {3}, {4}, {5}}),
'ustom" = Table.AddColumn(Source, "Double", each 2*[Numbers])
'ustom"
```
## **If Then Else Statement**

výrazy, kód M je ve srovnání s jinými jazyky dost řídký. Nejsou k dispozici žádné příkazy case nebo loo

stování] to pravda]

if Homical expression to testl

```
TT ITAÄTAST evhteestan na nesni
else *to když falešný falešný falešný falešný falešný falešný falešný falešný falešný falešný falešný falešný<br>Series falešný falešný falešný falešný falešný falešný falešný falešný falešný falešný falešný falešný falešný
                                               e jako většina ostatních programovach jazyků. Může se zobrazit vše na jednom řádku nebo může se zobrazit výt<br>Důže se zobrazit vše na jednom řádku nebo může být pro snadnější čtení zobrazen na samostatných řádcích řádcíc
                                                                                                                                           else [do this when false]
```
ze sady hodnot parametrů na hodnotu. Spolu s funkcemi ve standardní knihovně vám M kód umožňu

 $>$  x  $^{\ast}$  y,  $ikt(2,3)$ 

článki

```
let
    Product = (x, \text{ optional } y) => if y is null then x else x * y,
    Result = Product(2){\tt in}Result
```
kbook(){[Name="Tabulka1"]}[Content]

 $Zdroj, each ([Id] < 2))$ 

olumnTypes(#"Filtrované řádky",{{"Id", Int64.Type}})

umns(#"Změněný typ",{{"Id", "Pokus"}})

(#"Přejmenované sloupce", "Součet", each [Pokus] + 1, type number)

Imns(#"Vložené: Součet",{"Součet"})

vřehledového článku doplnit prosím o informaci

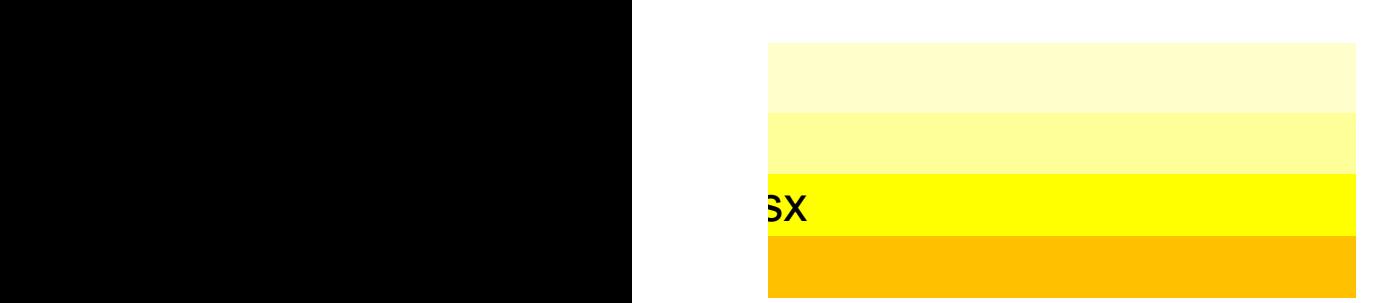

# ostí, ale proč se na tento jazyk nepodívat hlouběji?

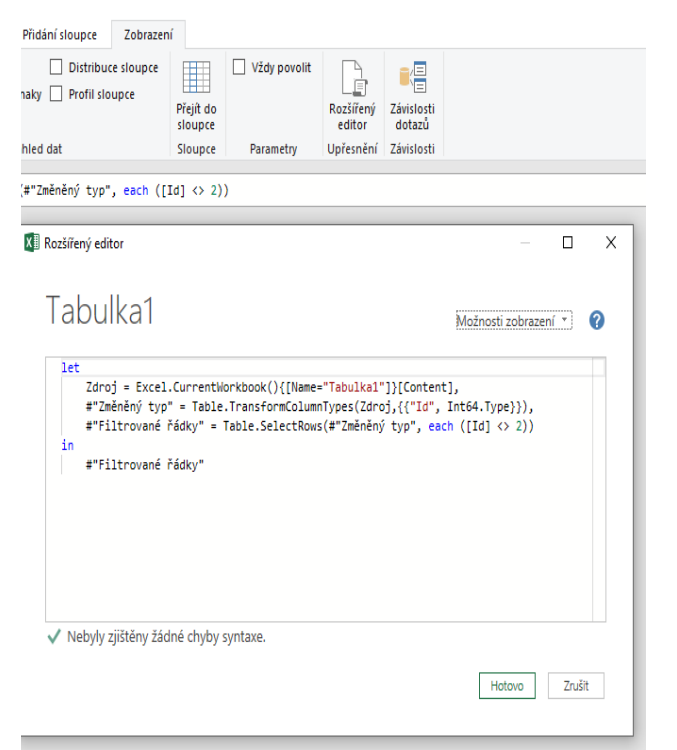

M kod v libovolném krok (sekci) z dotazu, upravite kliknutím do vzorce a přidáním, vylepšením. Potvrzení změnpřes klávese Enter. Změny můžete zahodit klikem na X nebo stisknutím Esc.

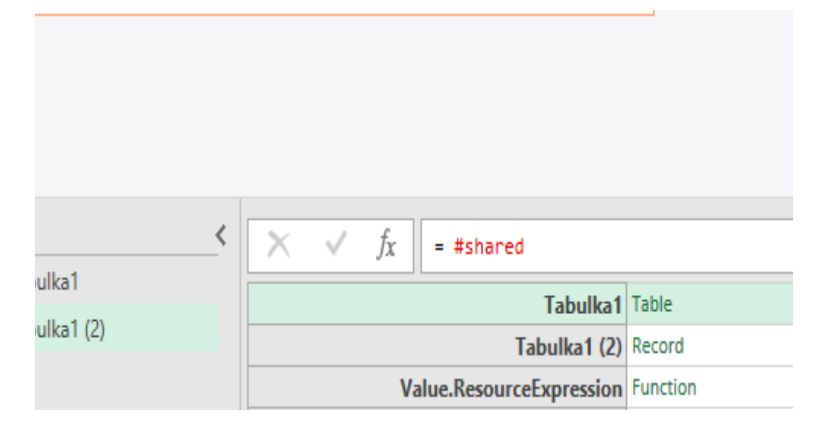

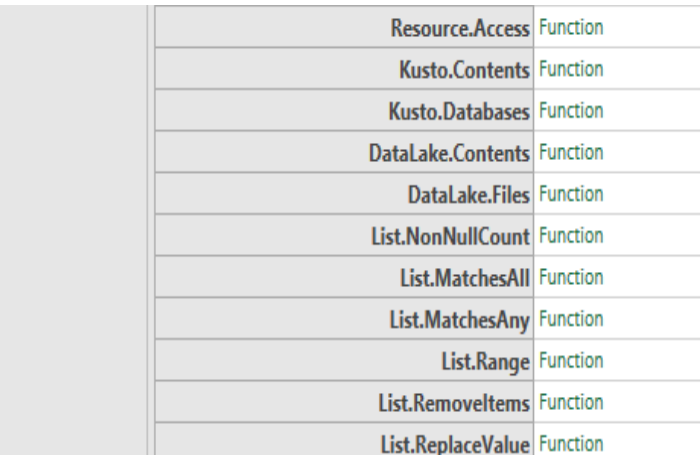

výraz vyhodnoti a získat hodnotu 2.

sstatných hodnot viz dále) .

také pro textové znaky. {"A" .. "d"} vytvoří seznam {"a", "b", "c", "d"}.

isahuje čísla 1 a 2 a druhý seznam obsahuje čísla 3, 4 a 5.

pole a hodnoty pole, která může být libovolným typem hodnoty. pole a hodnoty pole, která může být libovolným typem hodnoty. 'ěma poli. První pole v záznamu má název pole Jméno a hodnotu "Jan". Druhé pole v zázna názvem pole Osoba a hodnotou pole, která je záznamem.

se vyhodnotí jako "Jan".

seznamu záhlaví sloupců a seznamu řádků.

oupců Písmena a čísla.

{}) vytvoří prázdnou tabulku.

ví sloupce. #table ({"Dopisy", "Čísla"}, {{"A", 1}, {"B", 2}, {"C", 3}}) {2} [Dopisy] se vyhodnotí

a vrátí 1.

bit a dělit hodnoty.

verátory not, a nebo.

ýrazu, který následuje za příkazem in.

p. K dispozici je pouze výraz if... then... else....

t pro snadnější čtení zobrazen na samostatných řádcích.

zje vytvářet vlastní funkce.

jako "C", Protože se jedná o 2. řádek (na základě nulového indexu) sloupce Dopisy.

mu má název pole Věk a hodnotu 38.

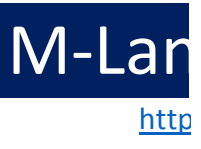

# **List**

# **Klasický seznam**  $= \{1, 2\}$

## **Vícerozměrné seznam**

=  $\{ {1, 2}, {3, 4, 5} \}$ 

# **Sekvenční seznamy**

 $= \{ "a" \dots "f" \}$ 

# Iguage, M-kód

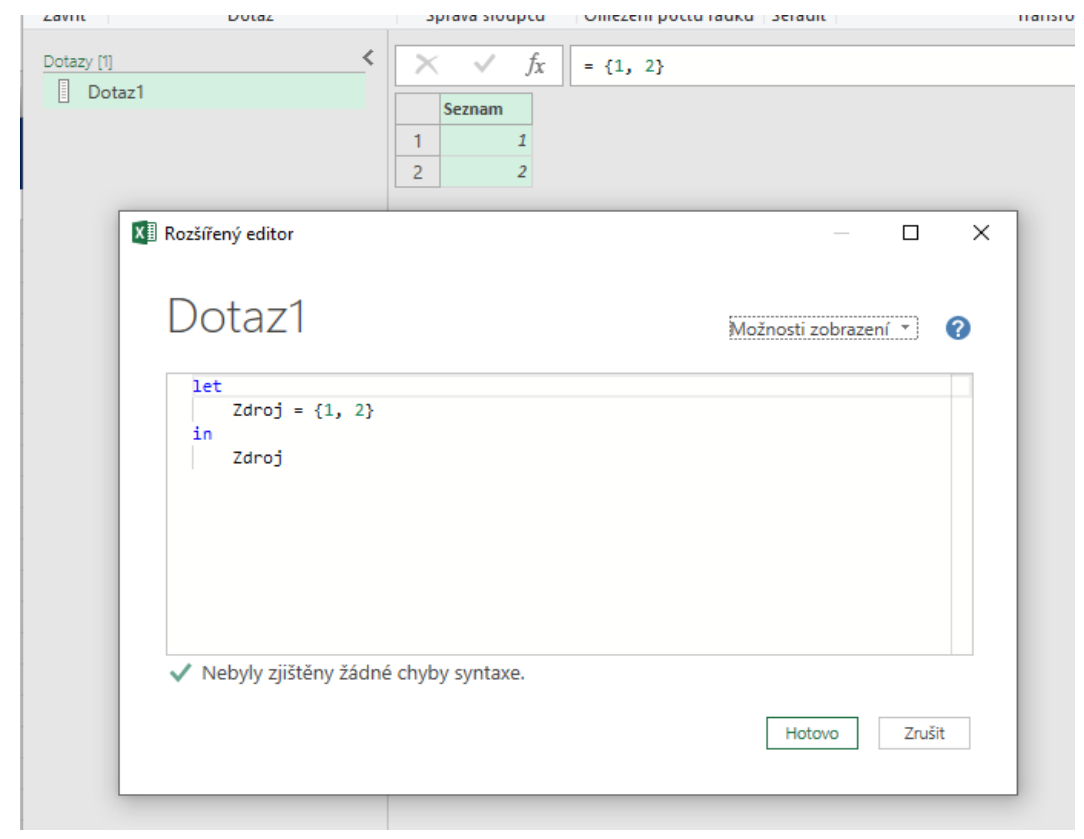

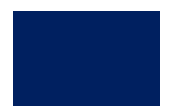

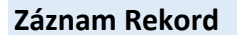

[FirstName = "John", Age = 38]

Záznam je uspořádaná sekvence polí. Každé pole se skládá z názvu pole, které jec Záznam je uspořádaná sekvence polí. Každé pole se skládá z názvu pole, které jec Záznam můžete definovat pomocí hranatých závorek. [FirstName = "John", Age = Záznamy záznamů jsou také možné, [Osoba = [Jméno = "Jan", Věk = 38]] je zázna Jsou také možné prázdné záznamy, [] je prázdný záznam.

 $M$ -Language  $M$ 

[h](https://office.lasakovi.com/)ttp $\overline{\phantom{a}}$ 

Můžete odkazovat na hodnotu pole v záznamu podle názvu pole. [Jméno = "Jan",

# **Record**

- = [Jméno = "Pavel", Funkce = "MVP", Město="Brno"]
- = [Osoba = [Jméno = "Jan", Věk = 38]]

# iguage, M-kód https://office.lasakovi.com/

linečně identifikuje pole a hodnoty pole, která může být libovolným typem hodnoty. łinečně identifikuje pole a hodnoty pole, která může být libovolným typem hodnoty.  $\approx$  38] je záznam se dvěma poli. První pole v záznamu má název pole Jméno a hodnotu "Jan". Druhé pol m s jedním polem s názvem pole Osoba a hodnotou pole, která je záznamem.

, Věk = 38] [Jméno] se vyhodnotí jako "Jan".

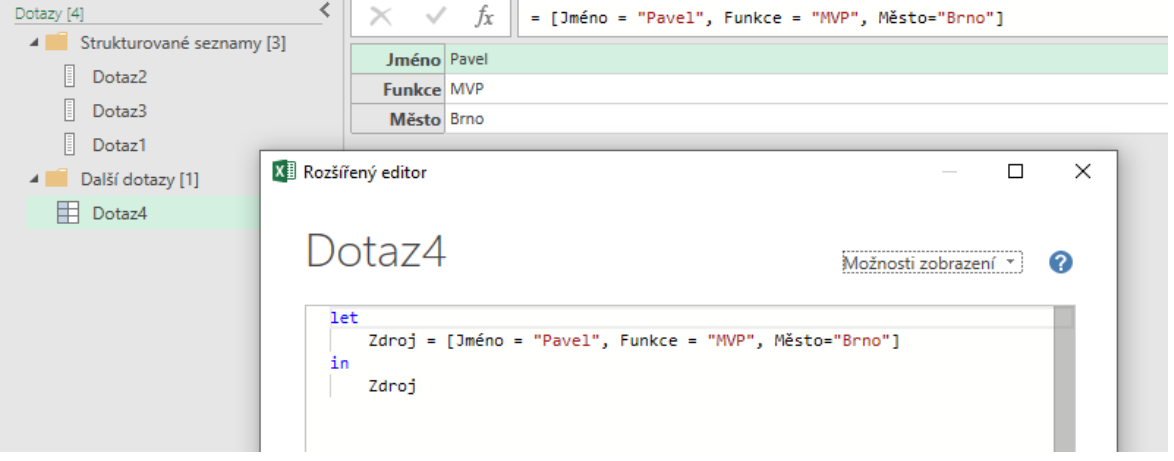

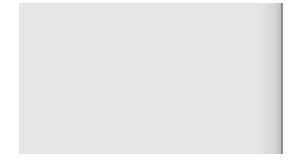

√ Nebyly zjištěny žádné chyby syntaxe.

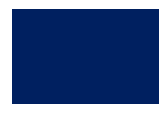

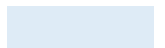

le v záznamu má název pole Věk a hodnotu 38.

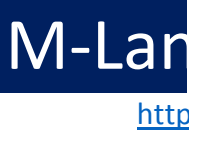

# **Tabulky**

 $=$  #table({"Pismena", "Čísla"}, {{"A", 1}, {"B", 2}, {"C

```
// ze seznamu 
= Table.FromList({"a", "b", "c", "d"}, null, 
{"Písmena"}) 
// Ze záznamu (Record) 
= Table.FromRecords({[ID = 1, Jmeno = "Pavel", Tit =
"MVP"], [ID = 2, Jmeno = "Eva", Tit = "Ing"], [ID = 3,Jmeno = "Iva", Tit = null}}}
```
# guage, M-kód https://office.lasakovi.com/

 ${\binom{m}{r}, {3}}$ 

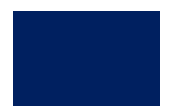